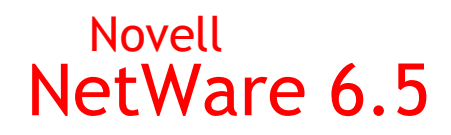

www.novell.com

AVVIO RAPIDO

# Installazione e upgrade

In questa guida di riferimento rapido vengono fornite informazioni di base per l'installazione o l'upgrade a un server NetWare® 6.5. Per istruzioni dettagliate, consultare *NetWare 6.5 - Panoramica e guida all'installazione*. Per la descrizione dei problemi noti relativi ai processi di installazione e upgrade, vedere il file *Readme di NetWare 6.5*.

### REQUISITI MINIMI DI SISTEMA

- □ PC di classe server con processore Pentium\* II o AMD\* K7
- 512 MB di RAM
- □ Adattatore video Super VGA
- □ Partizione DOS di almeno 200 MB e 200 MB di spazio disponibile
- 2 GB di spazio su disco non partizionato disponibile all'esterno della partizione DOS per il volume sys
- Scheda di rete
- Unità CD

#### REQUISITI DI SISTEMA CONSIGLIATI

- PC di classe server con processore a due vie Pentium III, Pentium III Xeon, Pentium 4 o Intel Xeon 700 MHz o superiore
- □ 1 GB di RAM

Alcune opzioni di installazione di NetWare 6.5 (distribuzioni basate su modello) presentano requisiti specifici in termini di processore e RAM. Per ulteriori informazioni su questi requisiti, vedere la sezione Scelta del tipo di server in *NetWare 6.5 - Panoramica e guida all'installazione*.

- □ Adattatore Super VGA o superiore
- □ Partizione DOS con 1 GB di spazio disponibile

# **Novell**

- 4 GB di spazio su disco non partizionato disponibile all'esterno della partizione DOS per il volume sys
- □ Una o più schede di rete
- Unità CD avviabile con supporto per specifiche El Torito
- Mouse USB, PS/2\* o seriale

#### REQUISITI DI SISTEMA PER L'UPGRADE

- $\square$  Sul server per il quale si esegue l'upgrade deve essere in esecuzione uno dei seguenti sistemi operativi:
	- NetWare 4.2 con Support Pack 9

Richiede un upgrade a server disattivato. Per ulteriori informazioni, vedere la sezione Upgrade a server disattivato in *NetWare 6.5 - Panoramica e guida all'installazione*.

- NetWare 5.0 con Support Pack 6
- NetWare 5.1 con Support Pack 6
- NetWare 6 con Support Pack 3
- □ PC di classe server con processore Pentium II o AMD K7
- 512 MB di RAM
- □ Adattatore video Super VGA
- □ Partizione DOS di almeno 200 MB e 200 MB di spazio disponibile
- $\Box$  2 GB di spazio su disco disponibile sul volume sys
- $\Box$  Scheda di rete
- Unità CD
- $\Box$  Mouse USB, PS/2 o seriale (consigliato ma non indispensabile)

#### REQUISITI SOFTWARE E ALTRI REQUISITI

- *NetWare 6.5 CD 1 (sistema operativo)*
- *NetWare 6.5 CD 2 (prodotti)*
- Disco floppy *NetWare 6.5 License/Cryptography*
- CD *Novell® Clients Software (luglio 2003)*
- CD *Novell NterpriseTM Branch OfficeTM*
- CD *Novell DirXML® Starter Pack*
- □ Diritto Supervisore sull'oggetto [Root] dell'albero eDirectory™
- $\Box$  Diritto Supervisore sul container in cui verrà installato il server
- Diritto Lettura sull'oggetto container Security per l'albero eDirectory
- Driver DOS e dell'unità CD (necessari se il sistema non viene avviato dal CD)
- $\Box$  Utility per la connessione al client (facoltative, per l'installazione dalla rete):
	- ◆ Novell Client<sup>™</sup> per DOS e Windows<sup>\*</sup> 3.1x (facoltativa, per l'installazione da un server NetWare su cui è in esecuzione IPX™).
	- Utility per la connessione ai server IP (facoltativa, per l'installazione da un server NetWare su cui è in esecuzione solo IP).

Per ulteriori informazioni, vedere products\serverinst\ipconn.txt nel CD *Novell Clients Software (luglio 2003)*.

- $\Box$  Indirizzo IP e nomi di dominio (necessari per la connessione a Internet):
	- Indirizzo IP
	- Indirizzo IP di un server DNS
	- Nome del dominio
- $\Box$  Proprietà delle schede di rete e dei dispositivi di memorizzazione, ad esempio interrupt e indirizzo della porta (necessari se non inclusi in NetWare)

## PREPARAZIONE DELLA RETE

- **1** Eseguire NetWare Deployment Manager (nwdeploy.exe) dal CD *NetWare 6.5 CD 1 (sistema operativo)*.
- **2** Completare tutti i task rilevanti indicati nella sezione relativa alla preparazione della rete.

## AVVIO DELL'INSTALLAZIONE

- **1** Accedere al CD *NetWare 6.5 CD 1 (sistema operativo)*.
	- Avviare il sistema dal CD

o

Avviare il sistema dalla partizione DOS, accedere al CD e immettere **INSTALL**

Accertarsi che il file config.sys contenga le istruzioni FILES=50 e BUFFERS=30.

#### SCELTA DELLE IMPOSTAZIONI E DELLA CONFIGURAZIONE

- **1** Selezionare la lingua e le impostazioni internazionali.
- **2** Accettare i termini del Contratto di licenza.
- **3** Scegliere tra l'installazione di default e quella manuale.
	- Con l'installazione di default, il server viene configurato con le impostazioni standard.
	- L'installazione manuale consente di specificare le impostazioni più appropriate per l'ambiente in uso.
- **4** (Condizionale) Se si sceglie l'installazione manuale è necessario preparare la partizione di avvio.

#### SCELTA DEL TIPO DI INSTALLAZIONE

- **1** Selezionare un server specifico da installare.
	- L'opzione Server NetWare personalizzato consente di selezionare i prodotti opzionali da installare sul server.
	- L'opzione File server NetWare di base consente di installare soltanto il sistema operativo NetWare di base, senza prodotti aggiuntivi.
	- L'opzione Server preliminare alla migrazione consente di creare un server in cui verrà successivamente migrato un server esistente.
	- L'opzione Server DNS/DHCP consente di configurare l'albero eDirectory per i servizi DNS/DHCP.
	- L'opzione exteNd<sup>TM</sup> J2EE Web Application Server consente di installare una configurazione ottimizzata di Novell exteNd Application Server.
	- L'opzione Server LDAP consente di installare i servizi LDAP (Lightweight Directory Access Protocol) per Novell eDirectory.
	- L'opzione Server NetWare AMP (Apache, MySQL, PHP, PERL) consente di gestire applicazioni di database Web sul server NetWare 6.5.
	- L'opzione Server di backup NetWare fornisce l'infrastruttura per i servizi di backup e ripristino su piattaforma NetWare.
	- L'opzione NetWare Web Search Server consente di installare i prodotti necessari per un server Web Search.
	- L'opzione Server NAS (Network Attached Storage) consente di creare una soluzione di memorizzazione per la rete basata su più protocolli di file.
	- L'opzione Server iPrint Novell consente di installare la soluzione di stampa consigliata per le reti Novell.
- L'opzione Nterprise Branch Office Server sede centrale consente di installare il server NetWare di base e i file necessari per l'esecuzione di Rsync nella sede centrale.
- L'opzione Server Apache/Tomcat consente di installare Apache Web Server 2.0 e Jakarta-Tomcat Servlet Container 4.1 per l'hosting dei siti Web dinamici controllati da applicazioni.
- L'opzione Server Novell Nsure Audit Starter Pack consente di installare il servizio di revisione centralizzato integrato in NetWare 6.5.
- L'opzione Server di memorizzazione SAN iSCSI consente di trasformare il server NetWare in un server di memorizzazione iSCSI (denominato anche Destinazione iSCSI).
- L'opzione Server di gestione consente di installare i prodotti software per l'amministrazione della rete, Novell iManager 2.0 e Novell ConsoleOne 1.3.6, per fornire una soluzione di gestione completa per l'ambiente NetWare 6.5.
- L'opzione Servizi di memorizzazione Novell iFolder® consente di installare un server iFolder dedicato.
- L'opzione Server Virtual Office offre agli utenti la possibilità di eseguire in modo autonomo numerose attività connesse all'ambiente IT.
- **2** Quando richiesto, inserire il CD *NetWare 6.5 CD 2 (prodotti)*.

# CONFIGURAZIONE DEL SERVER

- **1** Assegnare un nome al server.
- **2** Abilitare il supporto per la cifratura.
- **3** Installare i protocolli di rete.
- **4** Configurare il servizio DNS.
- **5** Impostare il fuso orario del server.
- **6** Configurare Novell eDirectory.
- **7** Specificare le informazioni sulla licenza per il server NetWare.
- **8** Selezionare il metodo di login NMASTM.

#### RIAVVIO DEL SERVER

- **1** Per completare l'installazione o l'upgrade, quando richiesto, riavviare il server.
- **2** Avviare il server.
	- Se è stato scelto di caricare il server al riavvio del sistema, il server verrà caricato automaticamente.
	- Per caricare il server manualmente, spostarsi nella directory di avvio contenente i file del server NetWare (c:\nwserver) e immettere **SERVER**.

# AGGIORNAMENTO DEI VOLUMI NSS (SOLO PER UPGRADE)

Durante l'upgrade da un server NetWare 5.1 o NetWare 6.0 con volumi NSS (Novell Storage ServicesTM), è necessario completare la seguente procedura per aggiornare i volumi NSS.

- **1** Al termine dell'upgrade, quando richiesto, riavviare il computer.
- **2** Accertarsi che tutti i processi relativi all'upgrade di NetWare 6.5 siano stati completati.
- **3** Dalla console del server, immettere

#### **NSS /ZLSSVOLUMEUPGRADE=ALL**

A questo punto, i volumi NSS possono essere montati sul server NetWare 6.5.

#### TASK SUCCESSIVI

Dopo l'installazione o l'upgrade a NetWare 6.5, può essere necessario configurare i prodotti per l'uso nel nuovo ambiente. Inoltre, alcuni prodotti quali Novell Cluster Services™ possono essere installati solo dopo il completamento dell'installazione del server. Per installarli, è possibile utilizzare NetWare Deployment Manager oppure l'interfaccia grafica della console del server. Per ulteriori informazioni sui prodotti e i servizi forniti con NetWare 6.5, consultare la [documentazione in linea di NetWare 6.5](http://www.novell.com/documentation/italian/nw65) (http://www.novell.com/documentation/ italian/nw65).

Copyright © 2003 Novell, Inc. Tutti i diritti riservati. È vietato riprodurre, fotocopiare, memorizzare su un sistema di recupero o trasmettere la presente pubblicazione senza l'espresso consenso scritto dell'editore. eDirectory, exteNd, Internetwork Packet Exchange e IPX, Novell Client, Novell Cluster Services, Novell Storage Services, Nterprise e Nterprise Branch Office sono marchi di fabbrica e Novell, NetWare, DirXML e Novell iFolder sono marchi registrati di Novell, Inc. negli Stati Uniti e in altri Paesi. Tutti i marchi di fabbrica di terze parti sono di<br>proprietà dei rispettivi titolari. Un simbolo di marchio di fabbrica (®, indica un marchio di fabbrica di terze parti.